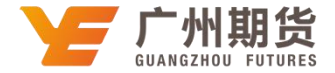

## 光大银行 · 网上银行银期签约流程丨银期转账

使用光大银行银行卡关联银期可以通过网银进行关联。下文将为大家介绍网上银行关联步骤流程。 1. 登录个人网上银行—选择"投资理财"—银期转账。

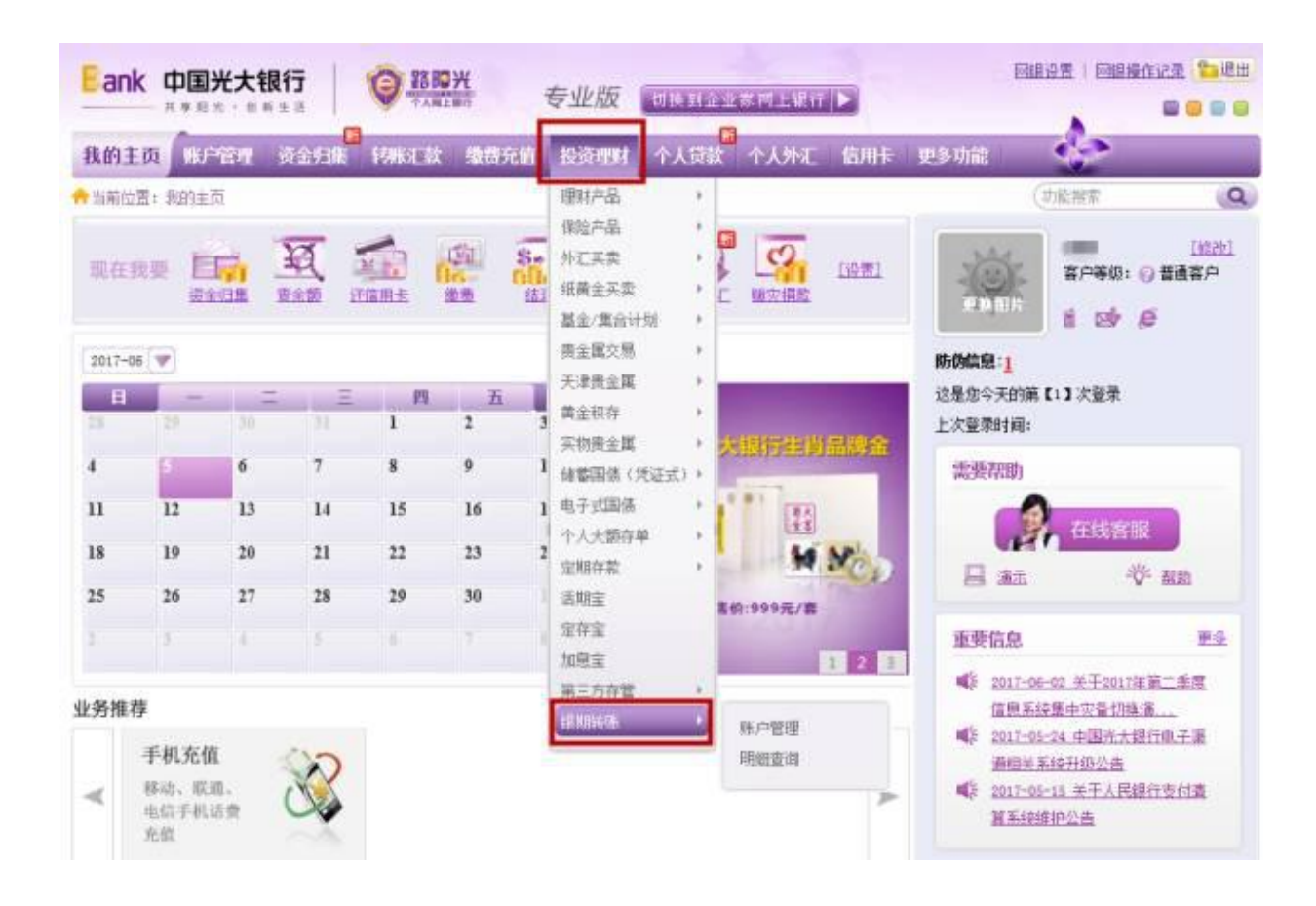

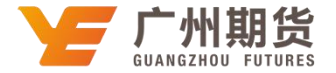

2. 选择期货公司"广州期货",输入期货保证金账号及密码、选择绑定卡号、输入银行卡密码,勾选"我已阅读 并同意《银期转账签约协议》"。

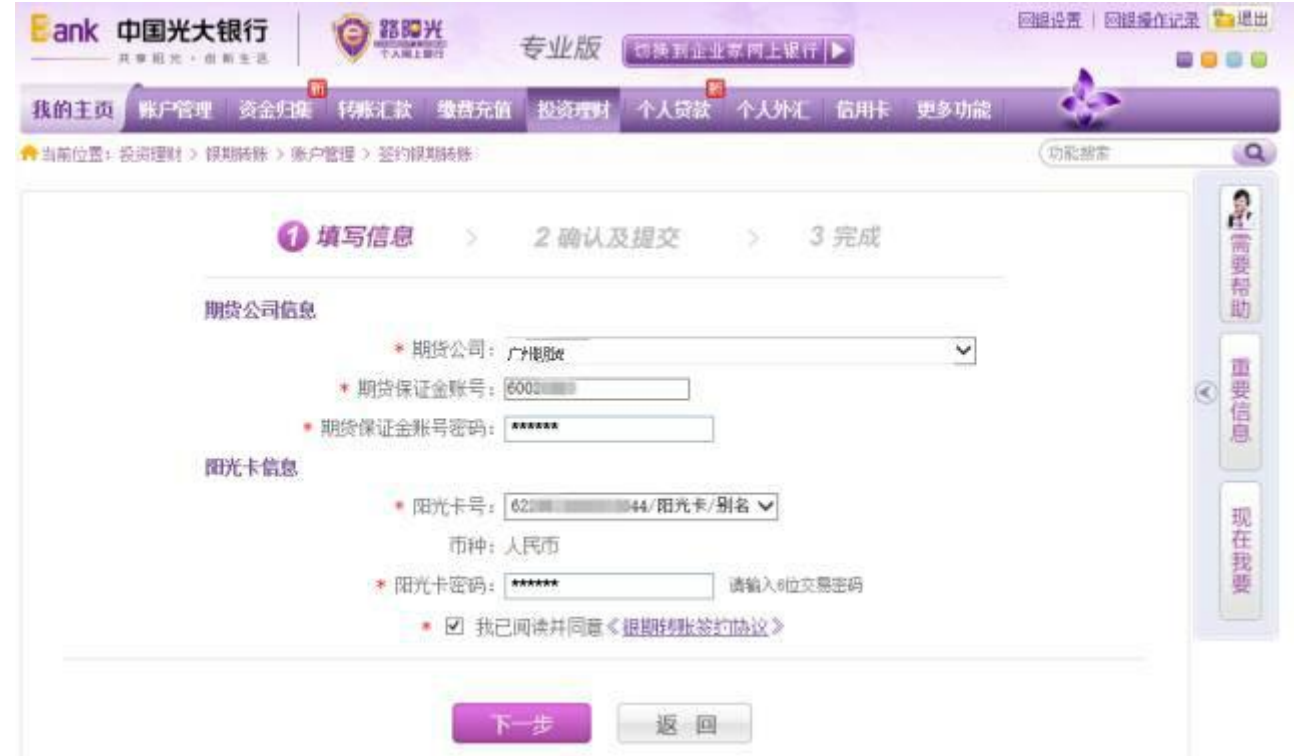

3.点击"提交",即可成功签约。

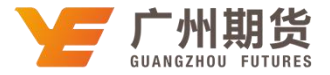

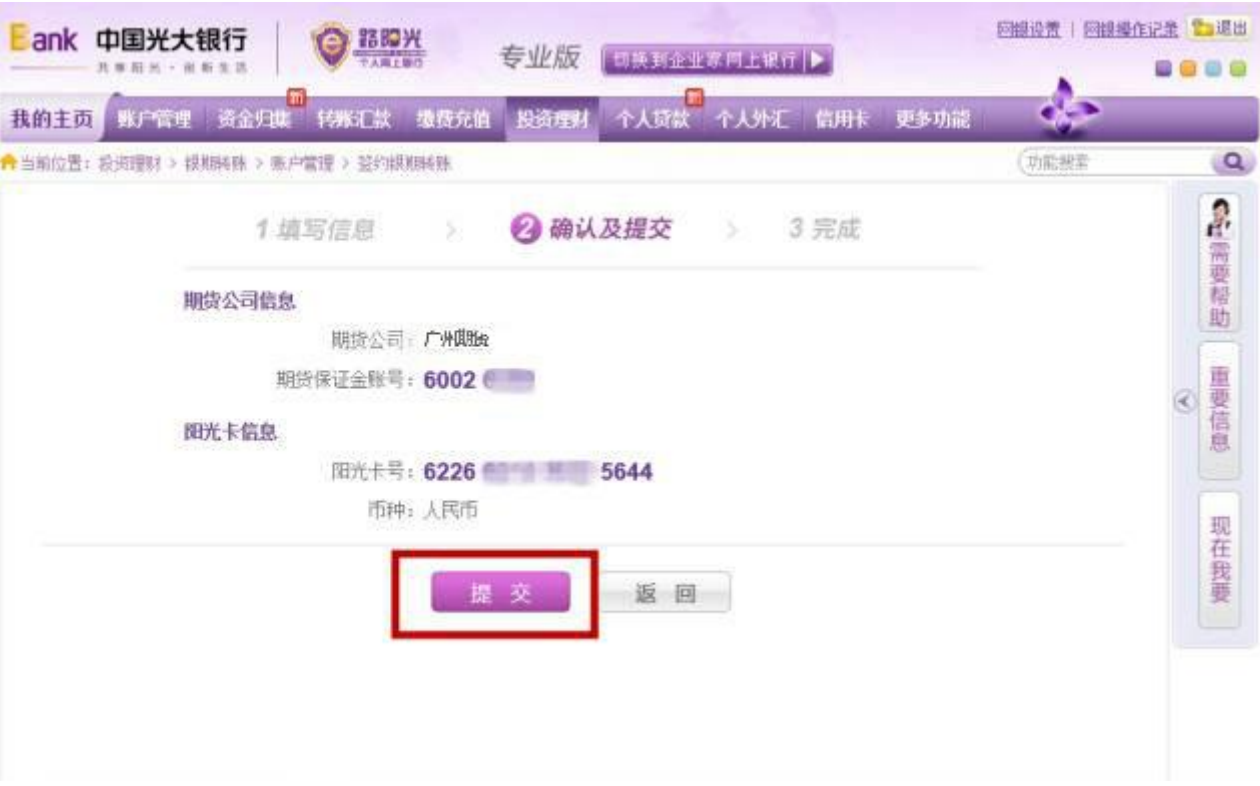